# Before LISREL: Preparing the Data using PRELIS

The data used in a linear structural equation model are the sufficient statistics (means, variances and covariances).

Before any analysis this statistics have to be computed. This can be done with the program PRELIS which is included in the Interactive LISREL system.

Interactive LISREL can read in an ordinary data matrix with rows for cases and columns for variables from many statistical programs. But in the student version this is restricted to read in only a SPSS system file (with no more than 20 variables) or ASCII data, where the realizations are separated by blanks (free format, expected extension is ".dat"), commas (expected extension is ".csv") or tabulator stops (expected extensions is ".txt").

The data of the efficacy example are stored in a SPSS system-file called "ALLB96SUB.SAV". Additionally to the seven variables polint1, polint2, impact, election, politicn, governm and leader the variable group is read in as first variables where the code "1" denotes respondents from the old (Western) states and the code "2" denotes respondents from the new (Eastern) states of Germany. The file can be read in from the menu.

## **Reading SPSS system files in LISREL**

To read in: File  $\rightarrow$  Import Data in Free Format  $\rightarrow$  file form: SPSS for Windows

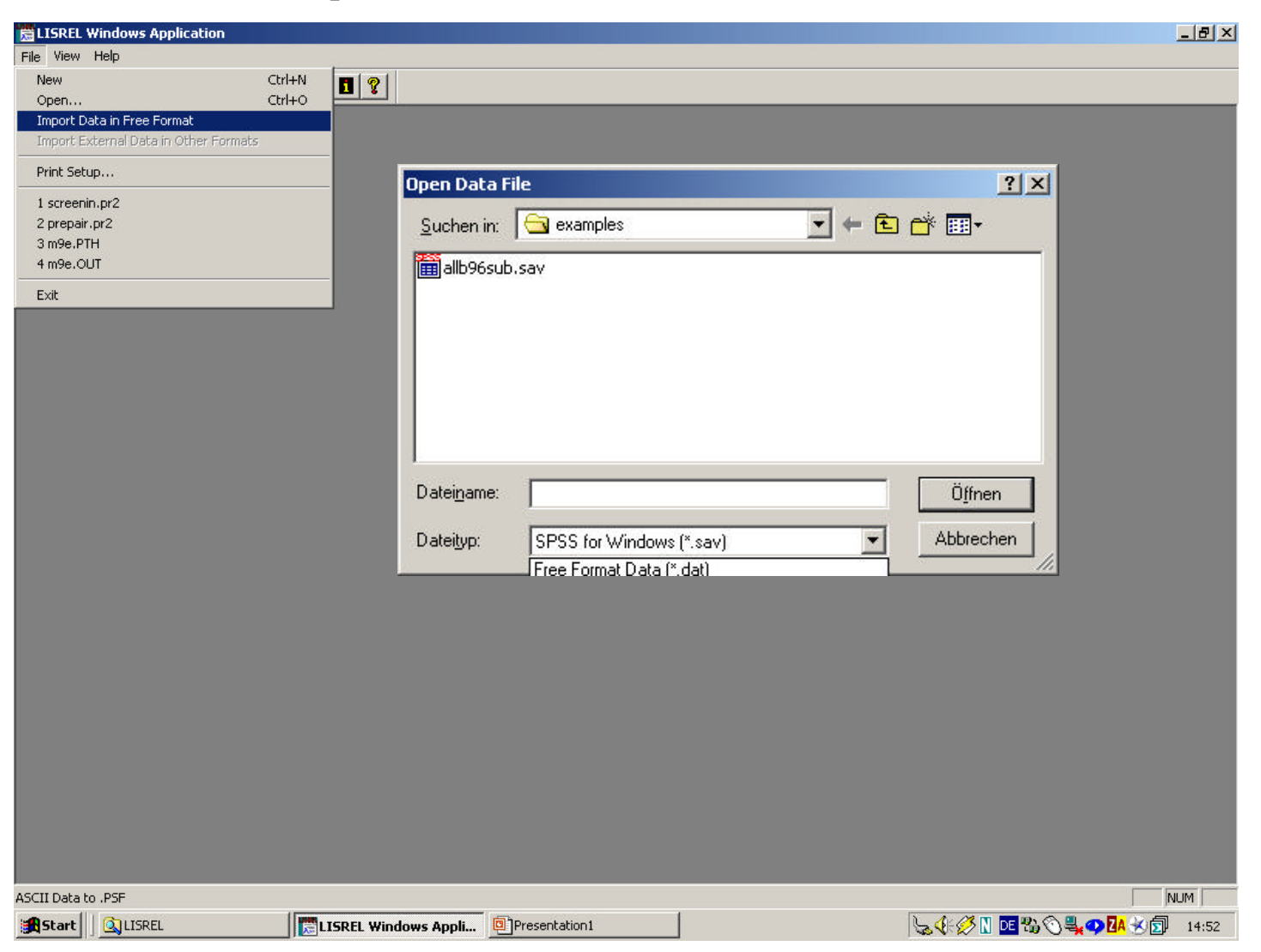

## **Reading SPSS system-files in LISREL**

The result will be a spreadsheet like data set, that is called PRELIS system file and which name is the same as the SPSS system-file but the extension ".PSF", here "allb96sub.PSF".

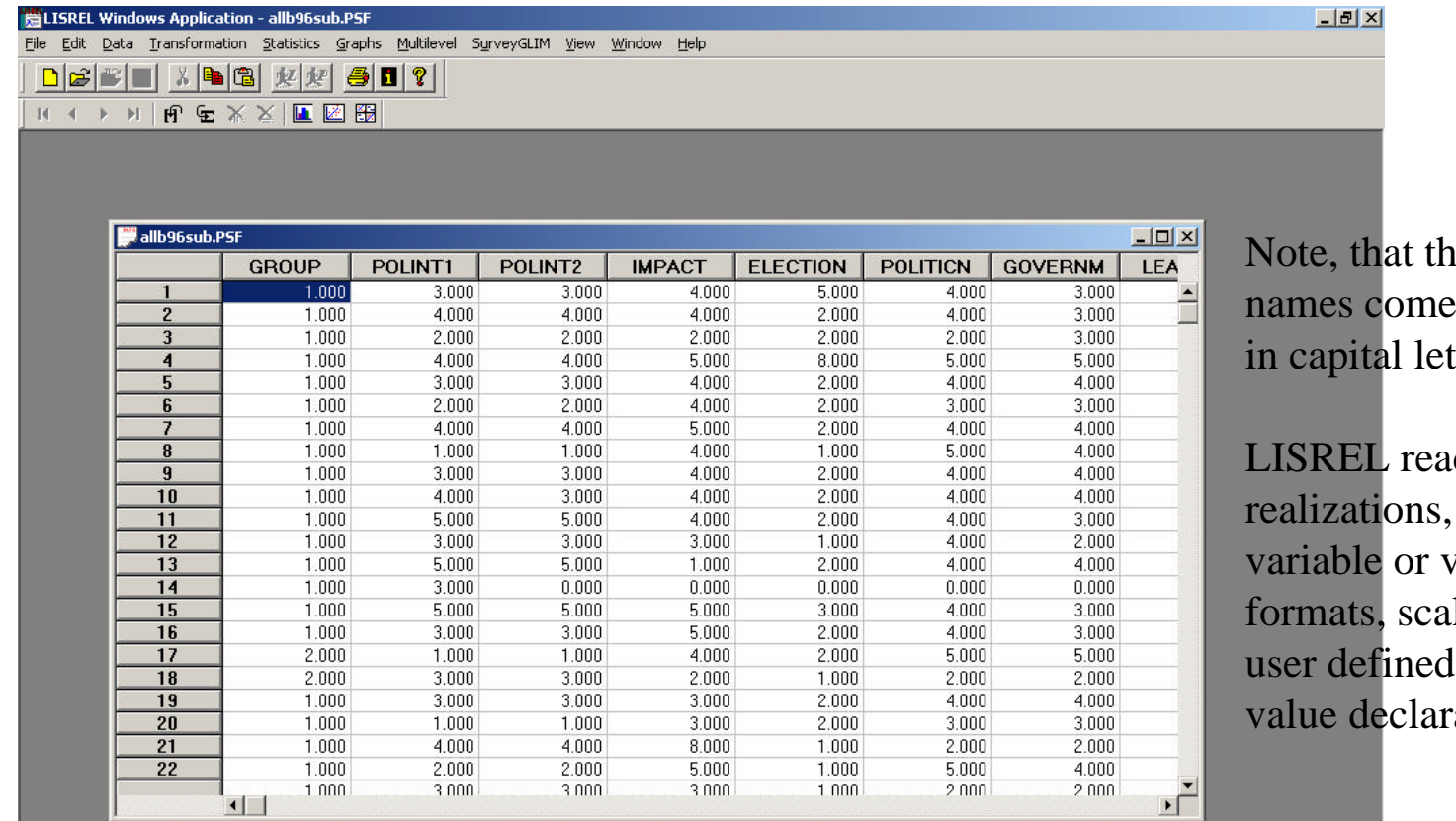

ne variable from SPSS ters.

ds only the but ignores value labels, le levels and missing ations.

## **Reading ASCII files with fixed formats**

Using PRELIS-commands it is also possible to read ASCII files where the variables are stored in fixed format.

For example, the data allb96sub.dat includes the same data as the SPSS system-file. The first and last two rows are:

There is no space between the numbers. The FORTRAN input format for these data is (8F1.0) where "F1.0" means that a variable is stored in one column and that there are no implicit decimals. This format is reiterated without any space 8 times for the 8 variables in the data set.

In general:

kFn.m means: k variables stored in n columns each where the last m columns are digits after the decimals point if there is no decimal point given.

- kAn means: k stings (for example labels) are stored where each string has a length of n characters
- kX means: skip the next k columns
- means: skip the rest of the line and go to next line.

Use commas to separate elements, example (3X,2F2.0,1X,/,8F1.0)

## **Reading ASCII files with fixed formats**

PRELIS commands are given in any ascii-file (preferred extension is ".PR2"). The command for reading the data file "allb96sub.dat" are:

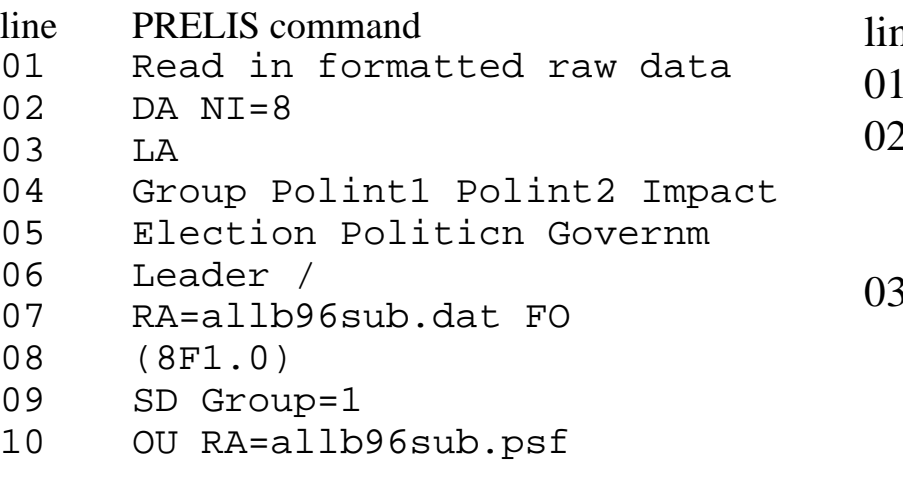

- ne description
- optional title
- DA-command gives number of input variable NI (in the example  $ni=8$ )
- 03 optional LA-command forces PRELIS to read in NI labels (variable names) for the variables read in LA=filename if labels are stored in
- line description a file
- 04-06 variable labels (note: no more than 8 characters each, the names are case sensitive) the ending slash ("/") denotes the end of the labels (if one does not give labels for all variables
- 07 RA-command forces PRELIS to read in raw data from a file or from the following lines. PRELIS expected either free formated data (blanks between each realization) or a FORTRAN format in the first line(s) of the data file. The options FO means that the FORTRAN format comes on the next line 08 FORTRAN format for the input data must be in bracket

## **Reading ASCII files with fixed formats**

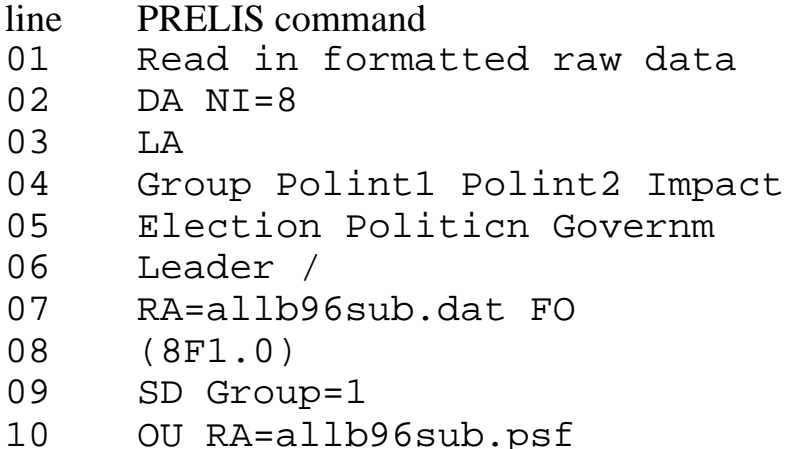

- line description
- 09 SD-command select cases and delete the selection variable. After the command follows the variables used for selection and then a  $condition: = value, > value, < value$
- 10 output command the option RA forces to save the data as a raw data in the file given. If as in the example the extension of the raw data set is .psf a psf-file will be generated.

## **Further options of the ou-command for writing raw data files**

If raw data should be written out as ascii files there are two options to format them:

- WI=n n columns will be used for each variable
- ND=m m digits after the decimal are printed.

for example the data in the raw data file read in can be written out again by the PRELIS command: ou ra=allb96sub dat wi=1 nd=0

## **Preparing the raw data**

The variables in the SPSS file have a different order and different missing values:

The missing value codes are: 0: not asked, 8: don't know, 9: no answer

Polint1, Polint2, Impact, Election, Politicn and Governm are coded so, that the lowest value (1) means high political interest or agree strongly to an item whereas the highest value (5) means no political interest or disagree strongly to an item.

For the interpretation of the results of a structural equation model it is easier if the coding of the variables follows its meaning. Otherwise there is the possibility of false interpretation of effect signs.

Therefore, after reading in and looking at the variable distribution, the data should be repoled. Additionally all missing value codes will be recoded in missing value code 9.

### **Preparing the raw data**

#### PRELIS commands for recoding:: Preparing data SY=allb96sub.psf RE Polint1 OLD=1,2,3,4,5 NEW=5,4,3,2,1 RE Polint2 OLD=1,2,3,4,5,0,8-9 NEW=5,4,3,2,1,9,9 RE Impact OLD=1,2,3,4,5,0,8 NEW=5,4,3,2,1,9,9 RE Election OLD=1,2,3,4,5,0,8 NEW=5,4,3,2,1,9,9 RE Politicn OLD=1,2,3,4,5,0,8 NEW=5,4,3,2,1,9,9 RE Governm OLD=1,2,3,4,5,0,8 NEW=5,4,3,2,1,9,9 OU RA=allb96sub.psf SY=filename read a Prelis system file RE recode old=... value (ranges) before recode new=... recoded values

#### Example:

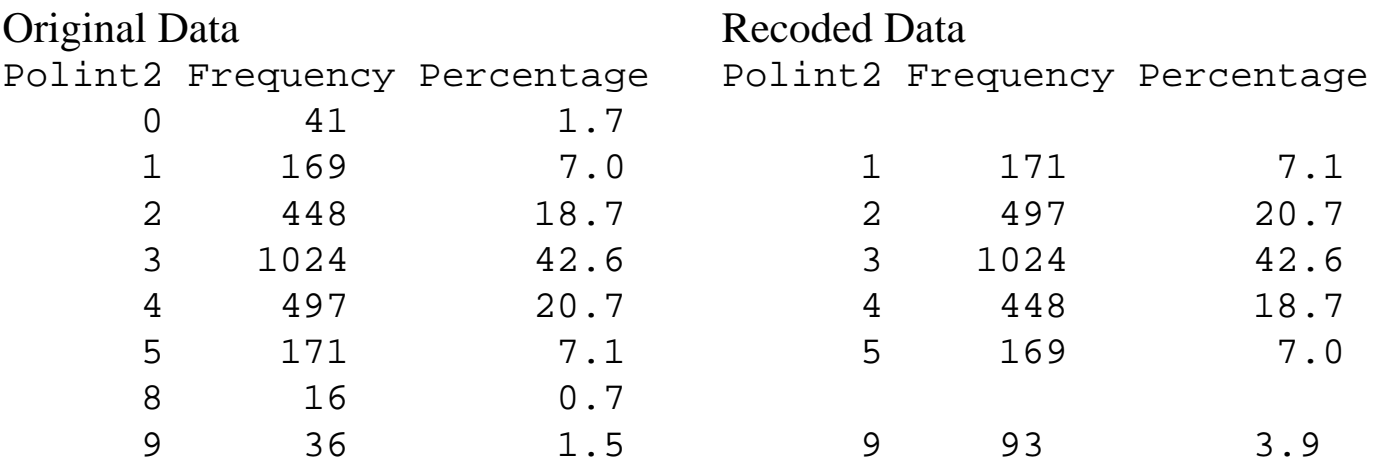

#### **Screening missing values pattern**

If there missing values their pattern should be investigated: Screening missing value pattern SY=allb96sub.psf MI 9 ALL OU MI Missing values command first missing values, than variables

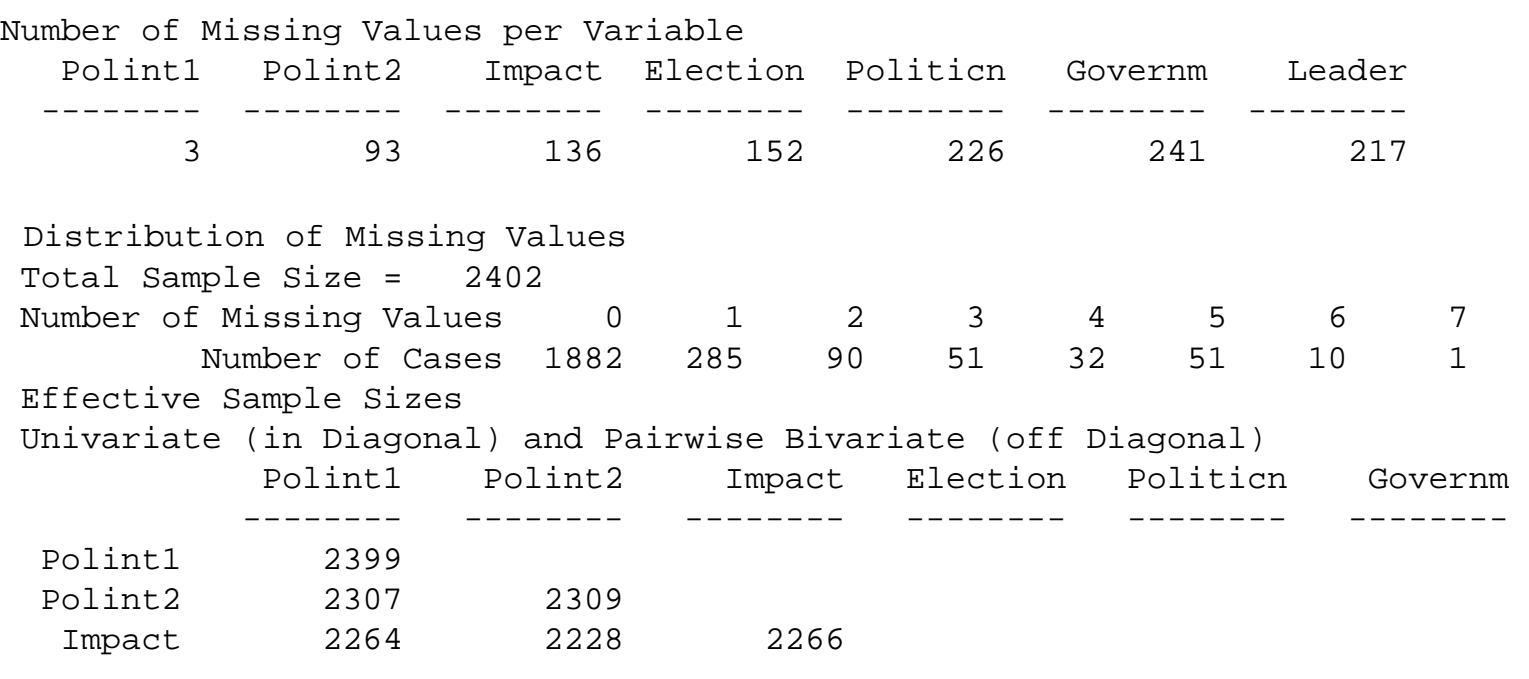

...

#### **Screening missing values pattern**

#### Percentage of Missing Values Univariate (in Diagonal) and Pairwise Bivariate (off Diagonal) Polint1 Polint2 Impact Election Politicn Governm -------- -------- -------- -------- -------- -------- Polint1 0.12 Polint2 3.96 3.87 Impact 5.75 7.24 5.66 Election 6.41 7.74 8.28 6.33 Politicn 9.49 10.91 10.70 10.87 9.41 Governm 10.12 11.41 11.78 11.78 12.53 10.03 Leader 9.12 12.32 13.32 13.99 15.86 16.74 Leader -------- Leader 9.03 Missing Data Map Frequency PerCent Pattern 1882 78.4 0 0 0 0 0 0 0 2 0.1 1 0 0 0 0 0 0 27 1.1 0 1 0 0 0 0 0 22 0.9 0 0 1 0 0 0 0 ... 7 0.3 0 0 1 1 1 1 1 10 0.4 0 1 1 1 1 1 1 1 0.0 1 1 1 1 1 1 1

## **Computation of Means, Covariances and Asymptotic Covariances**

In the last step the sufficient statistics will be computed. There are two aspects that have to be considered here:

- coping with missing values
- variable type

By default LISREL use listwise deletion for missing data.

But it is also possible to compute means, variances and covariances using pairwise deletion, impute missing values, or estimate means, variances and covariances by the EM algorithm.

By default, the variable type is ordinal (OR) as long as a variable has no more than 15 categories;

variables with 16 or more categories are metric continuously (CO) by default.

Other variable types are:

CA censored above, that is continuous but all values  $\leq$  a number are recode to that number

CB censored below, that is continuous but all values  $\ge$  a number are recode to that number

CE censored above and below

The PRELIS commands OR, CO, CA, CB or CE can be used to change the variable type.

### **Computation of Means, Covariances and Asymptotic Covariances**

```
Computation of Means Covariances and Asymptotic Covariances
for West German Efficacy data (ALLBUS 1996) using listwise deletion
SY=allb96sub.psf
MI 9 all
CO all
OU MA=CM CM=a96wlstw.cm ME=a96wlstw.me AC=a96wlstw.acc PA
```
- MI Missing value code 9 is defined for all variables
- CO all variables are defined as metric
- MA=type matrix to becompute will be
	- CM for covariance matrix
	- KM for correlation matrix (PM if ordinal data)
	- AM for augmented moment matrix
- CM=file stores the covariacne matrix in an ascii file
- ME=file stores the means in an ascii file
- AC=file estimate the covariance matrix of the sampling distribution of the covariances using 4th-order moments and store them in a file
- PA print all output.

### **Results**

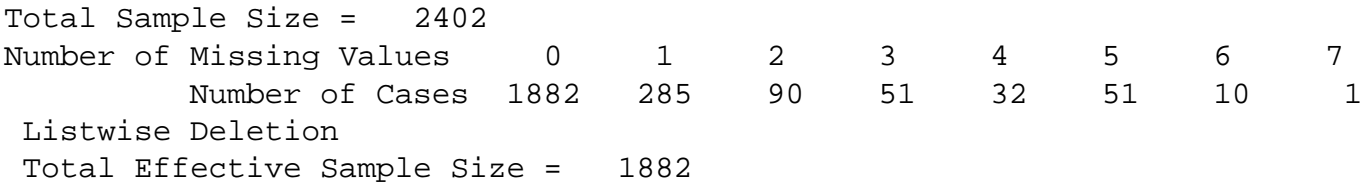

#### Univariate Summary Statistics for Continuous Variables

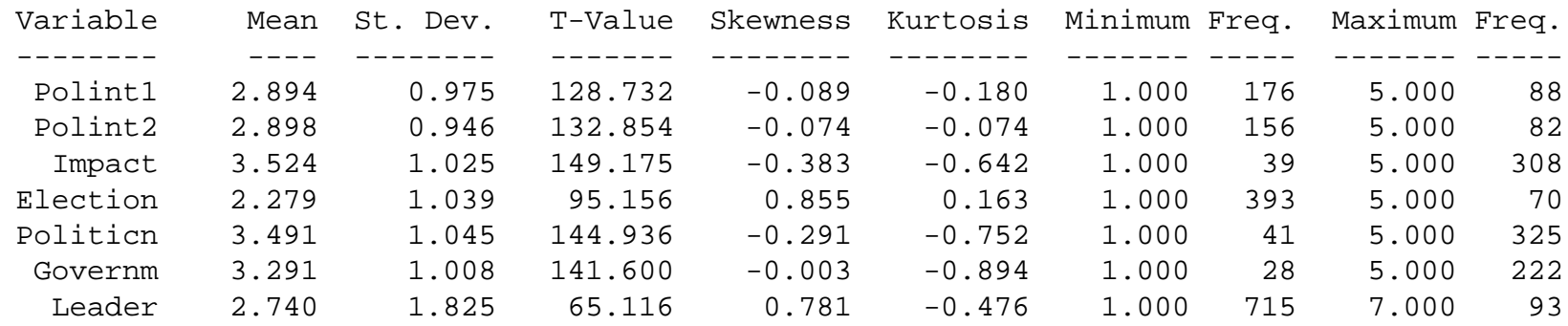

#### Covariance Matrix

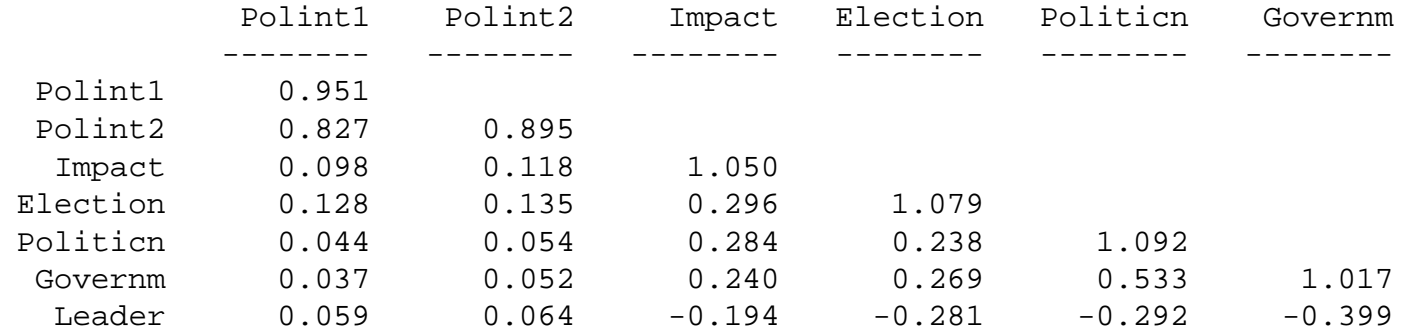

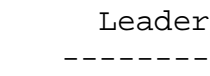

Leader 3.331

#### **Computing Covariances after pairwise deletion of missing values**

```
Computing CM by pairwise deletion
DA NI=8 MI=0,8,9 TR=PA
LA
Group Polint1 Polint2 Impact 
Election Politicn Governm Leader /
RA=allb96sub.dat FO
(8F1.0)
sd Group = 1
RE Polint1 OLD=1,2,3,4,5 NEW=5,4,3,2,1
RE Polint2 OLD=1,2,3,4,5 NEW=5,4,3,2,1
RE Impact OLD=1,2,3,4,5 NEW=5,4,3,2,1
RE Election OLD=1,2,3,4,5 NEW=5,4,3,2,1
RE Politicn OLD=1,2,3,4,5 NEW=5,4,3,2,1
RE Governm OLD=1,2,3,4,5 NEW=5,4,3,2,1
CO all
OU MA=CM
```
MI Missing values can be defined also as option on the DA-command TR=PA for parwise deletion.

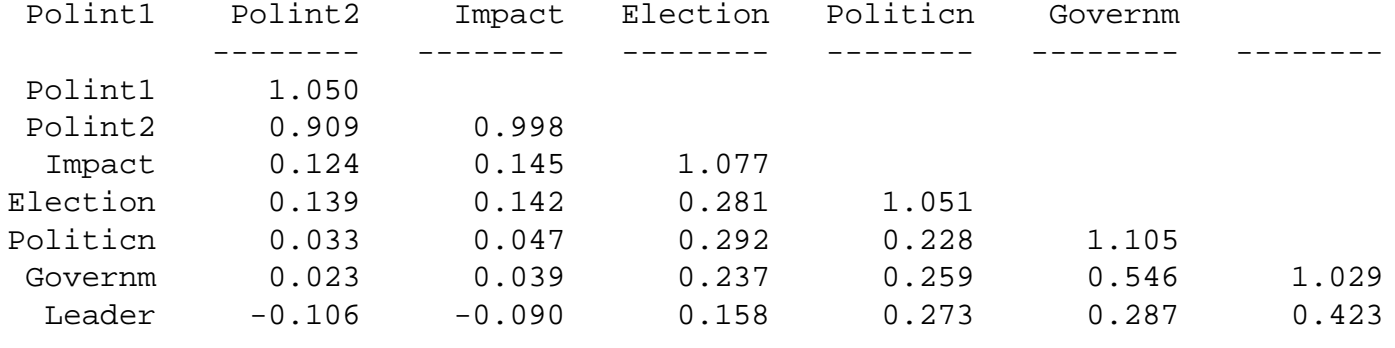

Leader --------

Leader 3.377

#### **Data definition within the PSF file menue**

#### All data definitions and transformations can be done also within the PSF-file editor:

![](_page_14_Picture_14.jpeg)

## **EM-algorithm for coping with missing data**

From a psf-file with defined global missing values a variance-covariance matrix covariance matrix can be estimated where missing data are imputed by the EM-algorithm: Coping with Missing data using EM algorithm SY=allb96sub.PSF EM CC = 0.00001 IT = 200 TC = 2 OU MA=CM XT XM

- EM EM-command forces EM-algorithm for estimation means and covariances in data sets with missing data
- cc=x convergence criterion: estimations stops if change is less than x
- IT=n maximal number of iterations: Iterations stops after n oterations
- TC=k coping with cases where all variables are missing
	- k=0: mean substitution (default value)
	- k=1: case are ignored
	- $k=2$ : case will be deleted from the data set.

The results is:

-------------------------------

EM Algoritm for missing Data:

```
-------------------------------
```
Number of different missing-value patterns= 40 Convergence of EM-algorithm in 4 iterations  $-2$  Ln(L) = 43059.93590 Percentage missing values= 6.31

16

### **EM-algorithm for coping with missing data**

![](_page_16_Picture_79.jpeg)

#### Estimated Covariances

![](_page_16_Picture_80.jpeg)

![](_page_16_Picture_81.jpeg)

Note: There are 1 cases with missing values on all of the selected variables. Cases with all values missing will be deleted.

# Exercise

- 1) Produce raw data files from "allb96sub.dat" where the realizations are separated a) by blank, b) by comma and c) by tab stops and read in this data sets in a PSF-file using "import data in free format".
- 2) PRELIS has further methods to cope withg missing data.Describe this methods shortly (hint: using the LISREL help you can download technical papers on this issue) and compare the variancee-covariance matrix produced after coping with different methods of missing data handling.